# **Impact 2016 Release Notes**

# **J. Vel / 04 September 2018**

# **Document version: 3.0**

This document contains details on the new features in Impact. This document applies to only the specified versions of Impact.

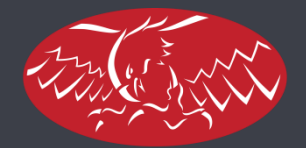

**ARDEN SOFTWARE** 

# **Contents**

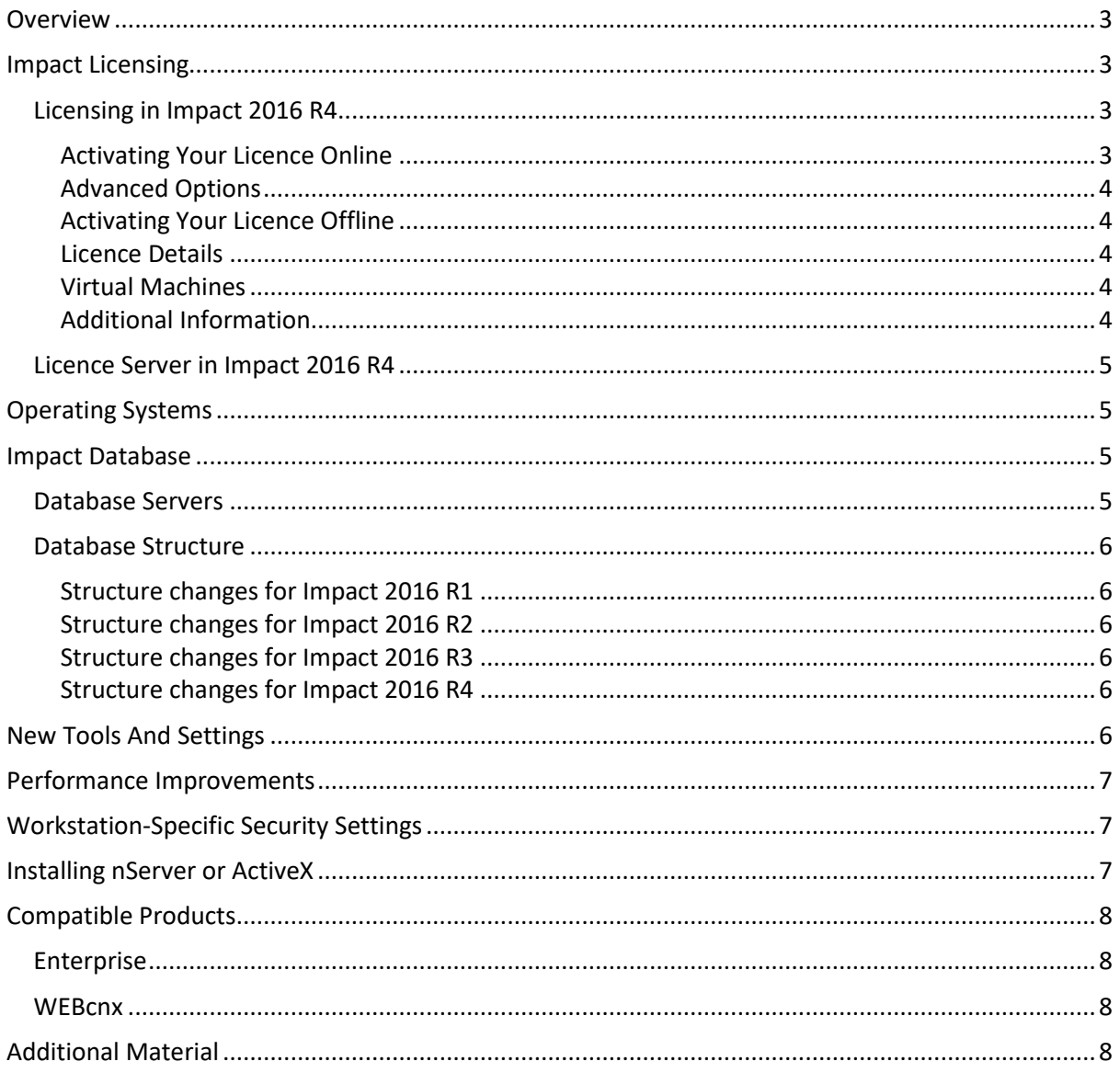

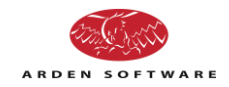

# <span id="page-2-0"></span>**Overview**

This document is essential reading if you are planning to upgrade your Impact workstations and database to Impact 2016. Please ensure you have read and understood all the issues described in this document before you proceed. If you are unsure of anything covered here, please contact Arden Software.

This document covers the initial Impact 2016 release (10.0.1.0), the 2016 R2 release (10.1.1.0), the R3 release (10.2.1.0) and the R4 release (10.3.1.0). Unless otherwise mentioned, the following sections apply to all of these releases.

If you are upgrading from a version prior to Impact 2015, please also see the corresponding Release Notes for Impact 2015 and earlier.

# <span id="page-2-1"></span>**Impact Licensing**

Before proceeding with an upgrade, please ensure that all of your licences allow the use of Impact 2016.

If you are using software-based (Nalpeiron) licences, then the licence on each workstation may need to be activated once again. Similarly, if you are using Impact Licence Server, you may need to install new LIC files on the server.

## <span id="page-2-2"></span>**Licensing in Impact 2016 R4**

This version introduces an improved licensing system. Consequently, you will need new licence codes in order to run Impact 2016 R4, so please be sure that you have obtained these from Arden Software before you upgrade.

## <span id="page-2-3"></span>*Activating Your Licence Online*

When starting Impact for the first time, you will be prompted to enter your licence code (which will be an 18-digit code starting with 4965).

If your computer has an internet connection, you can press the Activate button for immediate activation, after which you can continue to connect to your Impact database.

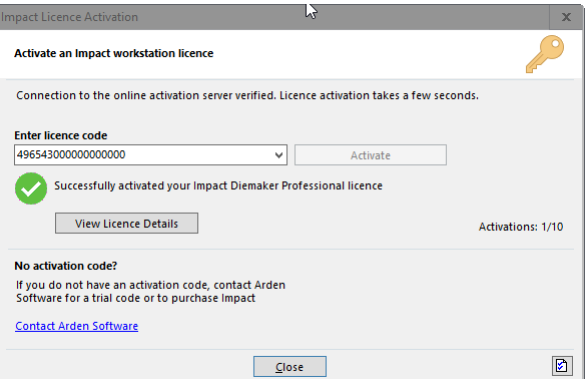

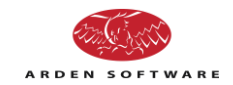

#### <span id="page-3-0"></span>*Advanced Options*

If your company uses a proxy for internet access, you should press the Licensing Options button at the bottom-right corner of this form, and enter the proxy server address, the port, your user name and your password, as necessary. You also have the option to use HTTP or HTTPS for the activation. If your company security policies stop Impact from contacting the activation server, you may need to ask your IT team to open the firewall to this location (https://my.nalpeiron.com, port 80 for HTTP or port 443 for HTTPS).

#### <span id="page-3-1"></span>*Activating Your Licence Offline*

If your computer does not have an internet connection, you can press the Manual Activation button to generate a request code.

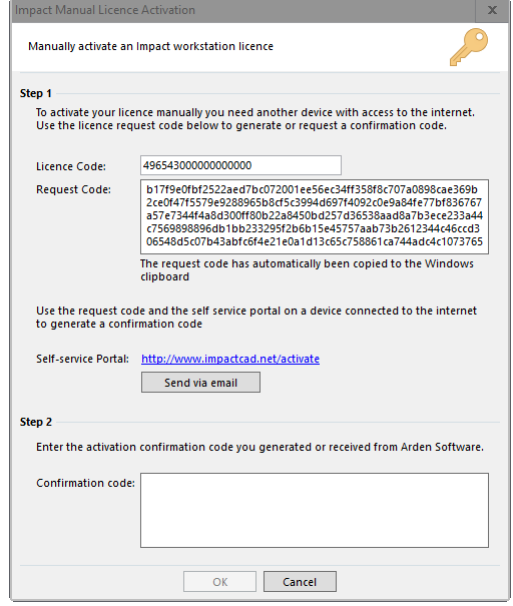

Once you have this code, you can generate a confirmation code by visiting this website (from any computer)[: http://www.impactcad.net/?redir=activate,](http://www.impactcad.net/?redir=activate) or you can email this to your Impact support team and they will generate the confirmation code for you.

Paste the confirmation code into the area provided, then press Ok. If the request code and the activation code match, the licence will be activated.

#### <span id="page-3-2"></span>*Licence Details*

You may view the licence details using Help > About, Licence or from Options > Environment, Workstation, Licensing. If you need to, you can deactivate the licence from either of these forms.

#### <span id="page-3-3"></span>*Virtual Machines*

If you need to run Impact on a virtual machine, please note that you will need to activate your licence every time you start Impact.

## <span id="page-3-4"></span>*Additional Information*

Unlike before, this new licensing system does not need any Windows service to be installed. Previously a service called "Nalpeiron Licensing Service" was required. And unlike before, there is no separate activation utility (previously "ImpactActivation.exe").

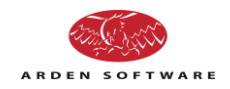

## <span id="page-4-0"></span>**Licence Server in Impact 2016 R4**

If instead of having an 18-digit licence code, you use Licence Server then you do not need to perform any licence activation. Instead, just ensure that your licences are valid for the version of Impact that you are using.

Note: in the past Licence Server automatically allowed the use of test versions (for example for beta testing). From Impact 2016 R4 onwards, this behaviour is controlled by a licence feature. If you are planning to run a test build, you should first ensure this feature is enabled on your licences.

# <span id="page-4-1"></span>**Operating Systems**

Impact 2016 is fully supported on Windows 10, Windows 8.1, Windows 8 and Windows 7.

Impact 2016 will not install or run on Windows XP, because Microsoft ended support for XP in April 2014. Similarly, Windows 2000 is no longer supported.

We do not recommend that Windows Vista is used because Microsoft ended mainstream support on 10 April 2012.

## <span id="page-4-2"></span>**Impact Database**

## <span id="page-4-3"></span>**Database Servers**

Impact 2016 supports the same database environments as Impact 2014 and Impact 2015, namely:

- SQL Server 2005 SP2, version 9.00.3042 or later
- SQL Server 2008 SP1, version 10.00.2531 or later
- SQL Server 2008 R2, version 10.50.1600 or later
- SQL Server 2012, any version
- SQL Server 2014, any version
- Oracle 10g Release 2, version 10.2.0.1 or later
- Oracle 11g Release 1, version 11.1.0.6 or later
- MySQL, version 5.1 or later

In addition, Impact 2016 supports SQL Server 2016 and SQL Server 2017.

Although we do support it, we strongly recommend that you do not use SQL Server 2005, as Microsoft has ceased supporting this version. Similarly, Microsoft has ended mainstream support for SQL Server 2008, so if you are using this version, you should plan to upgrade it soon.

For SQL Server databases, the compatibility level needs to be "SQL Server 2005 (90)" or higher.

For information about Oracle 12, please contact our support team.

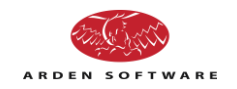

## <span id="page-5-0"></span>**Database Structure**

When upgrading the database, some restructuring will be required. Please be sure that you have an up to date backup of your database before you proceed with the upgrade.

## <span id="page-5-1"></span>*Structure changes for Impact 2016 R1*

If you are upgrading from Impact 2015, the following tables must be modified: DOC\_LINK (column DL\_EXTID has increased in length) and DOC\_MIME (new columns DM\_MODDATE and DM\_MODTIME).

If you already have many documents stored in the database and you choose to "Apply changes directly to database", this restructuring may take several hours. Instead you could consider creating a script for the database changes, but this does require extra care to be taken. If in doubt, please contact our support team for advice.

## <span id="page-5-2"></span>*Structure changes for Impact 2016 R2*

The ADDRESS table has new columns: A\_SITEKEY, A\_ACTIVE, A\_MODDATE, A\_MODTIME, and new indexes on the following columns: A\_USERKEY, A\_CUSTKEY, A\_CONTKEY.

## <span id="page-5-3"></span>*Structure changes for Impact 2016 R3*

The DOC\_LINK table has new column DL\_ADDRKEY.

#### <span id="page-5-4"></span>*Structure changes for Impact 2016 R4*

There are no additional structure changes for R4.

## <span id="page-5-5"></span>**New Tools And Settings**

This version introduces some additional tools, so users may wish to update their appearance settings to include these. Each user will be prompted to do this when they first log on.

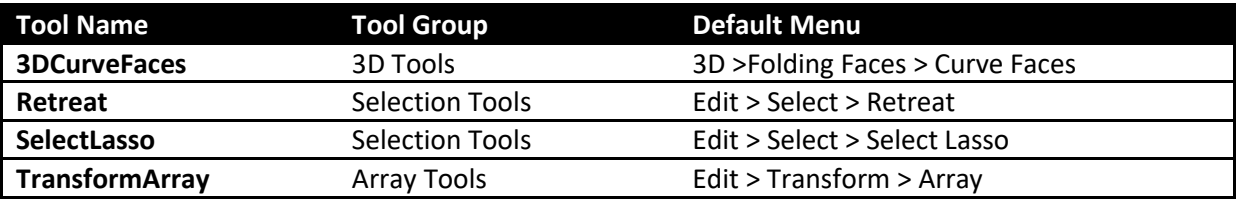

In Impact 2016 R3 a new category of master tool setting is introduced: Database Settings > Formatted Strings.

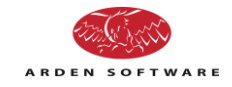

# <span id="page-6-0"></span>**Performance Improvements**

Impact 2016 R3 contains a number of performance improvements. For example, certain user interface elements such as the Impact Explorer are displayed and refreshed much more quickly for complex projects.

The caching of master tool settings and symbols is enhanced, giving much better performance for certain operations such as placing symbol patterns. By default, the items are cached on the workstation for 5 minutes, after which the cache is refreshed from the database. If necessary, you can override the cache refresh times by adding Windows registry settings **CacheMTSMinimumMins** and **CacheSymbolsMinimumMins**. One or both of these may be added into the "HKEY\_CURRENT\_USER\Software\Arden Software Ltd\Impact\10\Installs\1" key, as DWORD values representing minutes; a value of zero disables the caching for those items.

# <span id="page-6-1"></span>**Workstation-Specific Security Settings**

Impact 2016 includes new security options allowing potentially unsafe VB scripts to be disabled. The options may be found in Options>Environment, Workstation, Security.

The default behaviour is for all unsigned scripts to be disabled, meaning that the execution of any script within Impact will be blocked - this includes auto-task scripts, value mapping scripts, and scripts embedded within reports. To avoid such blocking, the script author should sign their scripts. Please ask your Arden support contact for more information about signing.

Similarly, any legacy IML Macros are blocked by default. Macros cannot be signed.

These security settings are per computer, not per Impact user, so please ensure you configure them consistently across all Impact workstations.

# <span id="page-6-2"></span>**Installing nServer or ActiveX**

Please note that when installing nServer or the Impact ActiveX component on certain operating systems, namely Windows 10 and Windows Server 2016, a misleading error message may appear. The message is "Error 1904. Module …\basecad.dll failed to register. HRESULT -1073741819. Contact your support personnel." If this happens, please press the Ignore button and the installation will continue successfully.

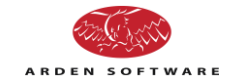

# <span id="page-7-0"></span>**Compatible Products**

Impact 2016 should be used only in conjunction with the following products:

- Impact Viewer 2016
- Impact Licence Server 2016
- nServer 2016
- Impact 3DX any version up to 1.6
- Enterprise 4.0 (or Enterprise 3.0.9.0/ 3.0.10.0 for Impact 2016 R1 only)

If you use any Impact scripts or plug-ins, you should ensure that they are compatible with Impact 2016 prior to upgrading your database.

## <span id="page-7-1"></span>**Enterprise**

Impact 2016 R2, R3 and R4 require Enterprise 4.0.3 or later to be used at the local site and the central system. If necessary, the Enterprise central system will continue to work with older versions of Enterprise running with older versions of Impact.

## <span id="page-7-2"></span>**WEBcnx**

nServer 2016 (10.0) is required for WEBcnx 4.0 and WEBcnx 4.1.1.0. nServer 2016 R2 (10.1) is required for WEBcnx 4.1.2.0. nServer 2016 R3 (10.2) is required for WEBcnx 2017 (11.0), WEBcnx 2017 R2 (11.1) and WEBcnx 2018 (11.2). nServer 2016 R4 (10.3) will be required for WEBcnx 2018 R2 (11.3).

You should consult your WEBcnx support personnel to confirm compatibility before proceeding to upgrade nServer or WEBcnx.

# <span id="page-7-3"></span>**Additional Material**

For a description of the major new features introduced with this version, please see the documents "What's New in Impact 2016" and "What's New in Impact 2016 R3".

The hardware requirements for Impact 2016 are the same as for the previous release. Please see the document "Arden Software Products Hardware Spec" for details.

These documents, along with many other FAQs and resources, are available for download from Arden Software's support site: *[www.impactcad.net](http://www.impactcad.net/)*.

The Impact user guide is available online, here: *[http://help.ardensoftware.com/Impact\\_2016\\_en](http://help.ardensoftware.com/Impact_2016_en)*

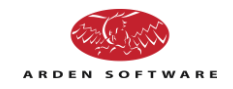

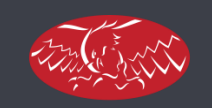

ARDEN SOFTWARE

## **Arden Software Limited**

Shepley Lane Industrial Estate, Hawk Green, Marple, Stockport, SK6 7JW, United Kingdom.

Tel. +44 (0)161 449 6600 Fax. +44 (0)161 449 9436 Email. [info@ardensoftware.com](mailto:info@ardensoftware.com)